# 全国计算机应用水平考试(NIT)

## 电子表格考试大纲(2021 年版)

### 一、考试对象

本考试针对完成 NIT 课程"电子表格"学习的所有考生,以及已熟练掌握 Microsoft Office Excel 2016 相关知识和技术的学习者。通过学习,使考生能够满足用人单位对 Microsoft Office Excel 2016 应用人才的需求。

## 二、考试介绍

1. 考试形式: 无纸化考试, 上机操作。

2.考试时长:100 分钟。

3.考试内容:创建和编辑电子表格、格式化电子表格、对电子表格中的数据进行基本 计算、对电子表格中的数据进行分析处理、在电子表格中创建和编辑图表等。

4.考核重点:考核考生对电子表格软件的计算、数据分析和图表处理的应用能力。

5. 软件要求: Windows 7, Microsoft Office 2016, 拼音、标准、五笔输入法。

## 三、考试内容

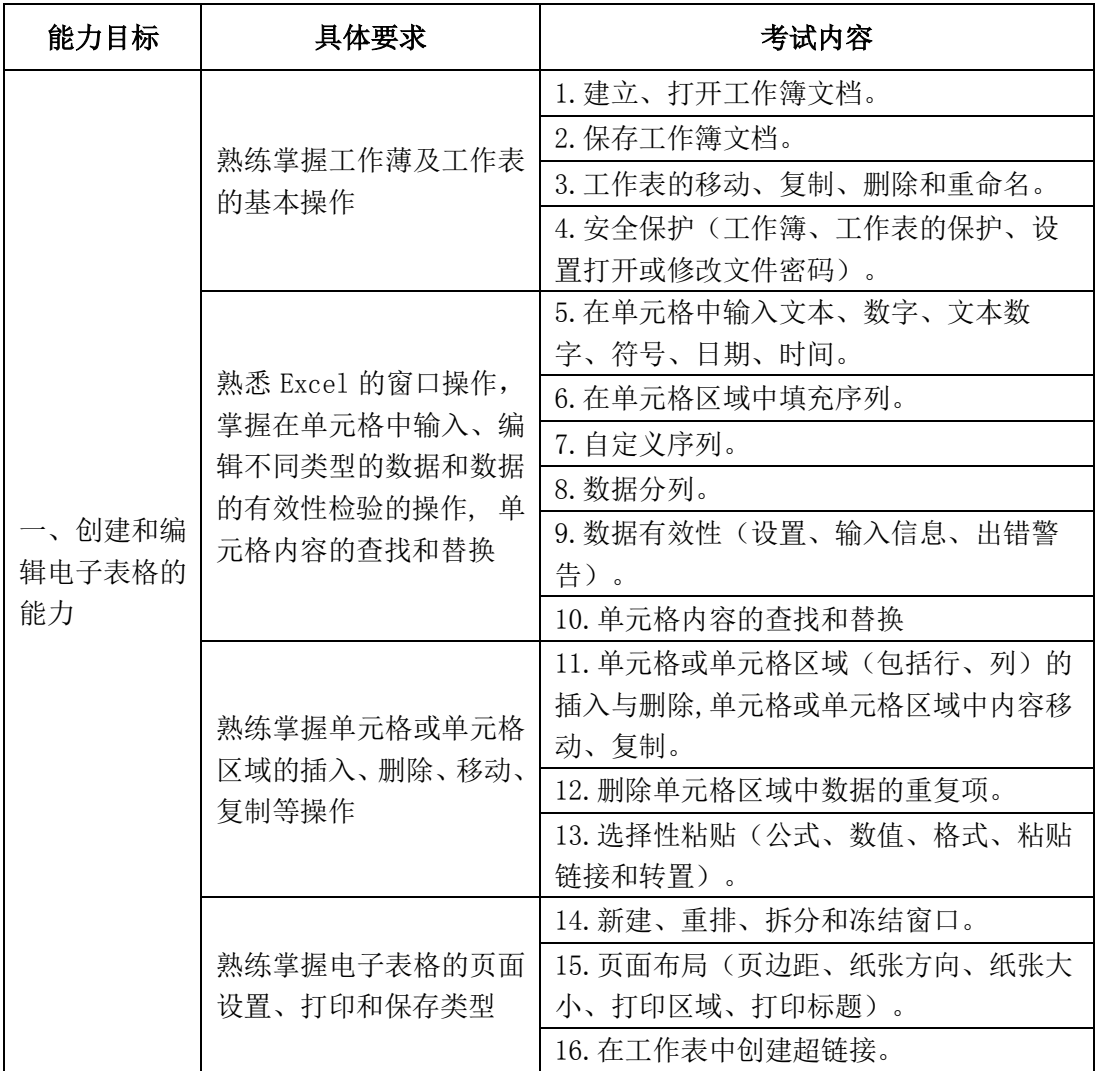

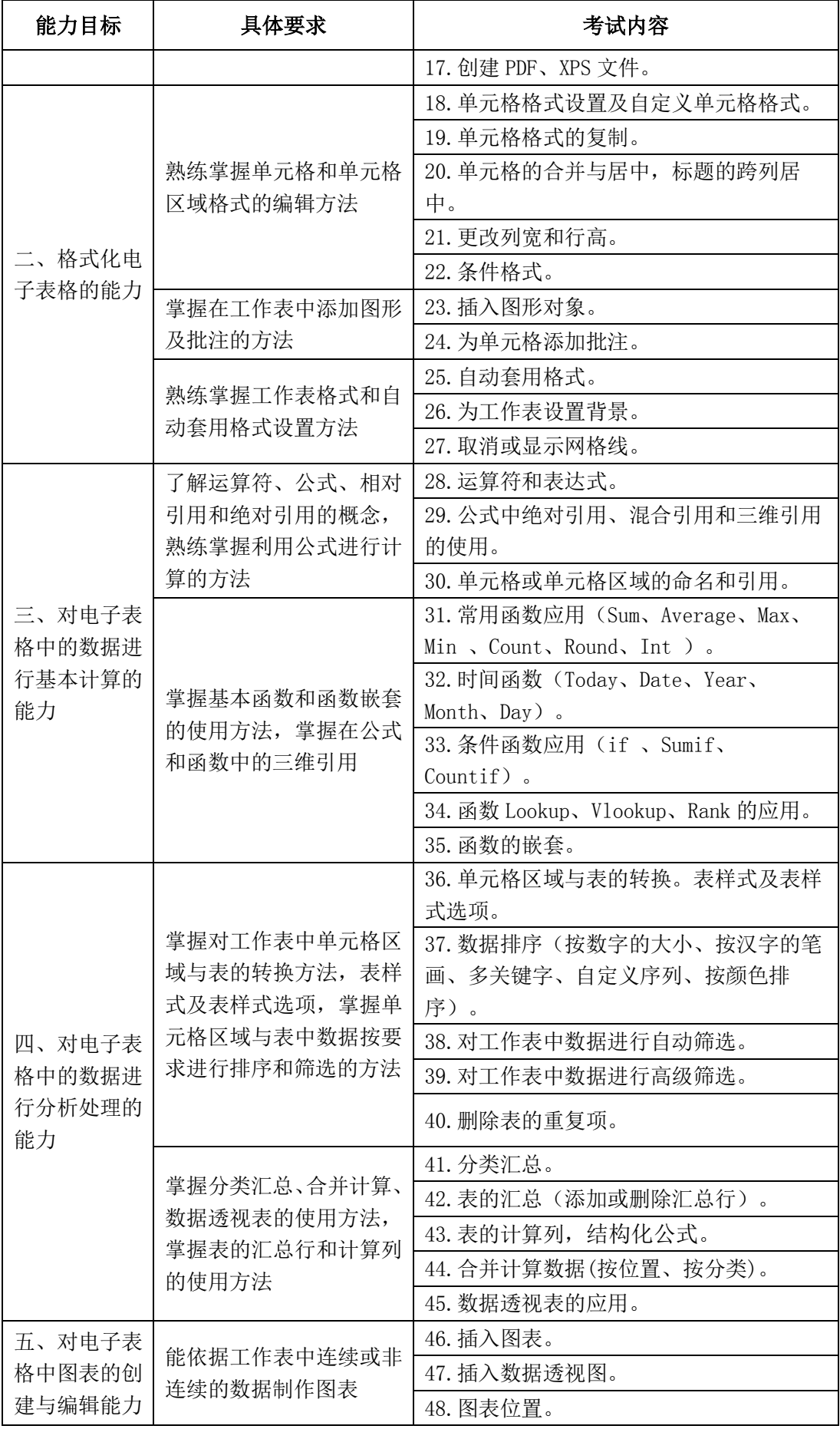

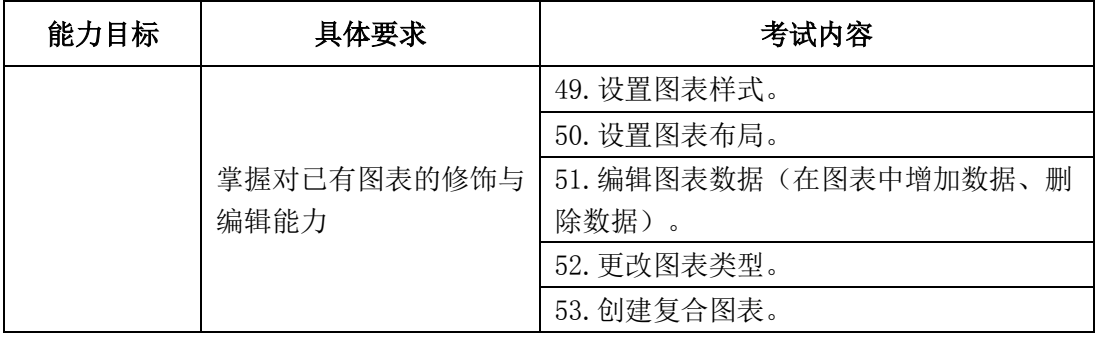

### 四、样题

## (一)工作簿与工作表的基本操作(**20** 分)

打开考生文件夹中素材文件"旅游统计表.xlsx",参照样张,按试题要求完成表格编辑: 1.在第 6 行上方插入一个空行;

2.参照样张,依次输入数据;

3.对 A2 单元格设置超链接:http://www.stats.gov.cn/;

4.页面设置:纸张 A4;横向;左、右页边距分别为 1.3;表格位置水平居中、垂直居中; 5.将 sheet1 工作表命名为: 统计表; 删除工作表 sheet2、 sheet3;

6.保存电子表格文件,同时将文件另存为"旅游统计表.pdf"。

### (二)格式化电子表格(**20** 分)

打开考生文件夹中素材文件"手机电商报价表.xlsx", 参照样张,在当前工作表中按试 题要求完成表格编辑:

1.将 A1:C1 单元格合并居中;

2.对表格标题设置超链接,网址:http://product.pconline.com.cn/mobile/huawei/;

3.表格标题设置为黑体、字号 24、颜色为深蓝色,表格内数据设置为宋体、字号 14、颜 色为蓝色;

4.将 B11、B12 单元格数据设置为文本型数据,将 C3:C12 数据设置为保留两位小数位; 5.应用条件格式,对"报价"列数据小于 3000 的应用加粗红色文本显示;

6.为 C2 单元格添加批注:华为 Mate 9。

完成后保存文件。

#### (三)基本计算(**24** 分)

打开考生文件夹中素材文件"乘除法练习表.xlsx", 参照样张, 按试题要求完成数据计 算:

1.使用 if 函数判断"乘除法练习表"中的各小题的计算结果,如计算结果正确在该题后面 "判断"列单元格中显示"正确",否则显示"错误";

2.使用 if 函数在"得分"列给出本题得分,正确得 5 分否则得 0 分;

3.使用求和函数在 F3 单元格计算出考生所得总分数。

完成后保存文件。

#### (四)数据分析处理(**24** 分)

打开考生文件夹中素材文件"图书管理目录.xlsx", 参照样张,按试题要求完成数据的 分析和处理:

1.将单元格区域"A1:J35"转换为表格;

2.以"图书名称"为关键字, 按笔画排序;

3.对表格应用自动筛选, 筛选出"购讲日期"为 2000 年和 2001 年的所有书籍;

4.在表格中插入汇总行,对"价格"列应用求和汇总。

完成后保存文件。

### (五)综合应用(**12** 分)

打开考生文件夹中素材文件"成本费用分析.xlsx", 参照样张, 按试题要求制作复合图 表:

1.依据成本费用表中"项目"和"成本金额"两列数据创建复合饼图图表;

2.图表位置为当前工作表的 A12:F29 单元格区域;

3.设置图表布局为"布局 1";

4.设置图表样式为"样式 42"。

完成后保存文件。

**4** / **4**